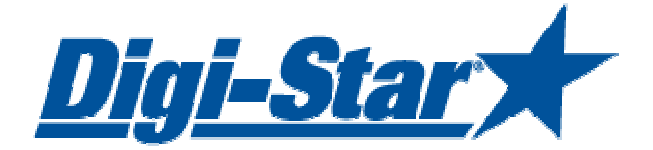

# EZ3600 Komma igång

## För foderhanteringsprogrammet TMR Tracker

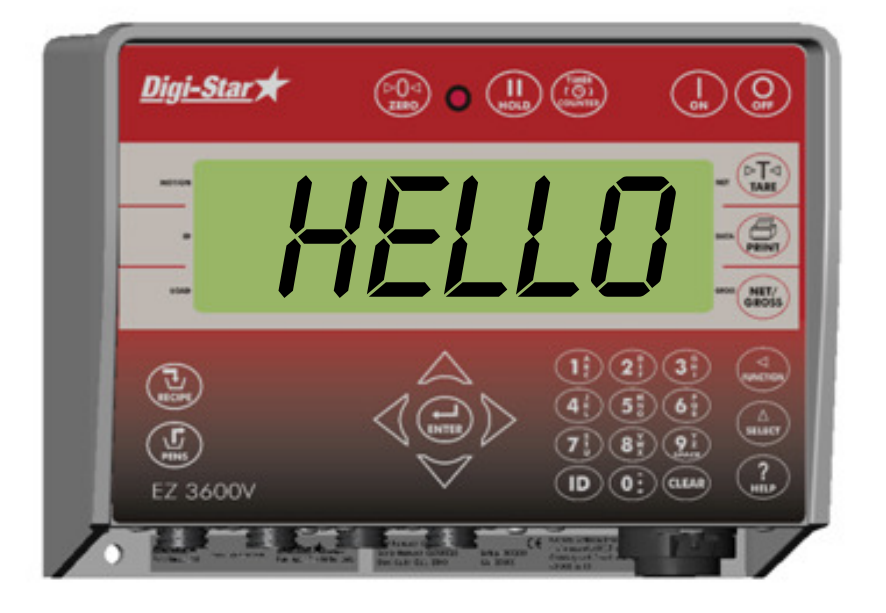

Digi-Star Ft. Atkinson, Wisconsin USA

Digi-Star Reurope

Panningen, Nederländerna www.digi-star.com

D3699-SE Rev E 14 jan

**Digi-Star** 

 $\overline{a}$ 

Med ensamrätt. Reproduktion av någon del av denna bruksanvisning i någon som helst form utan Digi-Stars uttryckliga tillåtelse är förbjuden. Innehållet i<br>denna bruksanvisning kan ändras när som helst utan att det meddelas.

© Copyright! 2008 Digi-Star, Fort Atkinson (USA).

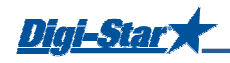

# SÄKERHET VID ANVÄNDNING

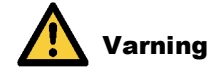

#### Kontrollera systemet före användning

Innan du använder Digi-Stars vägningssystem behöver du kontrollera systemets funktion genom att belasta alla vägningspunkter med en känd vikt.

Digi-Star kan inte ansvara för avvikelser och problem som uppkommer till följd av felaktig användning av vägningsindikatorn, felaktig kalibrering eller felaktiga inställningar. Dessutom kan inte Digi-Star ansvara för avvikelser och problem som uppkommer till följd av tekniska problem till systemet.

#### Rengöring

Använd inte rinnande vatten (högtryckstvätt, vattenslang) vid rengöring av indikatorn.

#### Batteriladdning och svetsning

Vid svetsning måste du ta bort vågcellerna för att dessa inte ska skadas. Om detta inte går behöver du placera "jord"-klämman så nära svetspunkten som möjligt, för att undvika att strömmen leds genom vågcellerna.

Digi-Star kan inte ansvara för problem som uppstår till följd av svetsning eller laddning av batteriet.

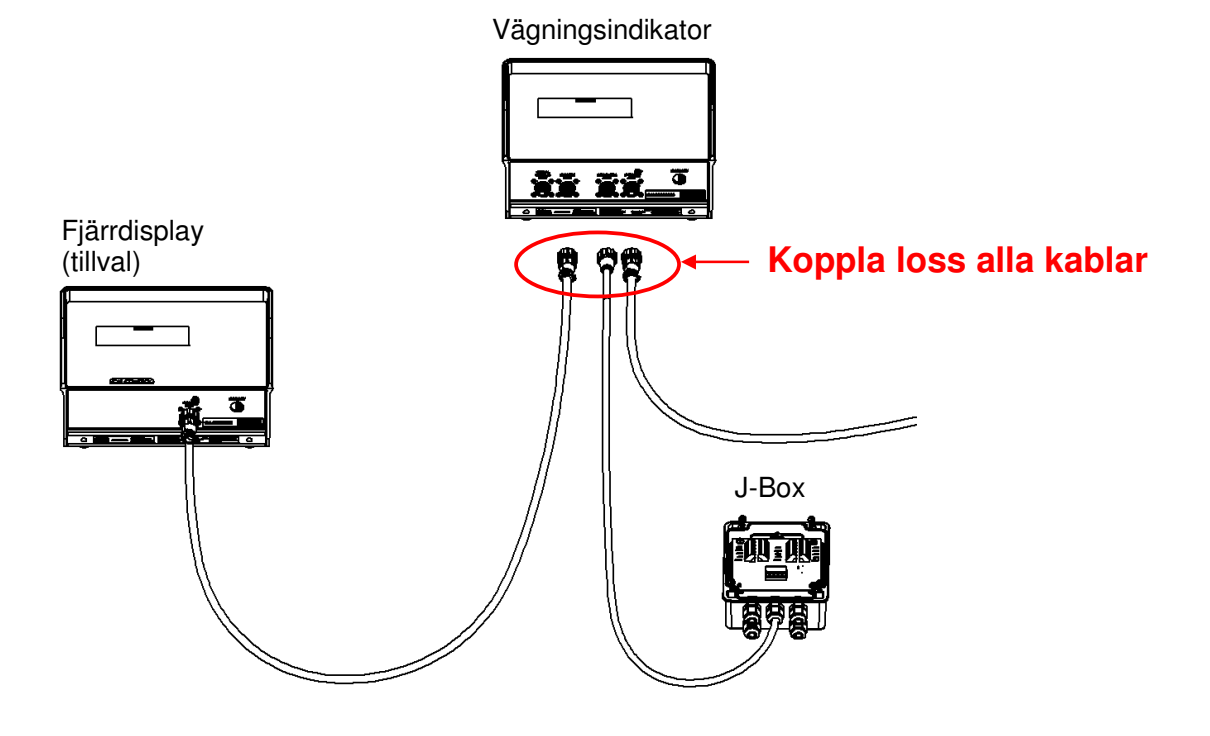

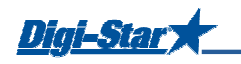

## DRIFT

#### Starta vägningsindikatorn

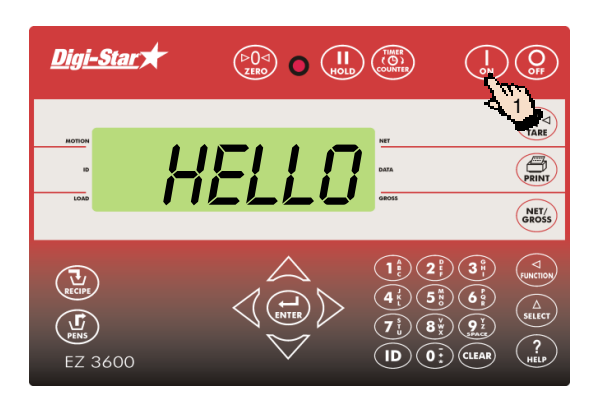

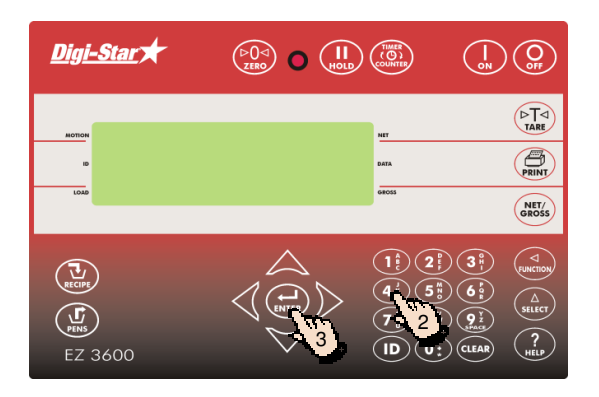

1. Tryck på $\left(\begin{matrix} \cdot \\ \cdot \\ \cdot \cdot \end{matrix}\right)$  .

- 2. Ange användarnumret om det behövs.
- 3. Tryck  $p \land \bigoplus_{\text{ENTER}}$ .

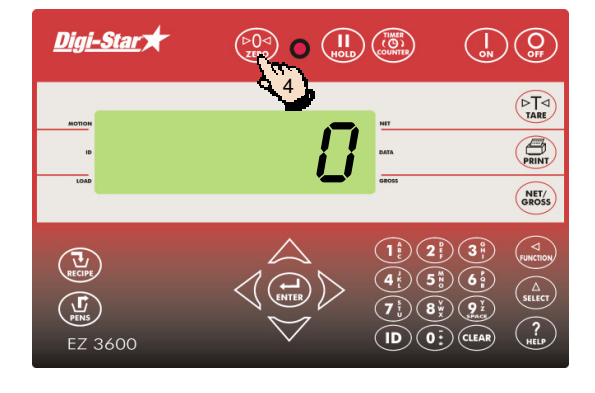

4. Håll  $\binom{P\cup Q}{\text{zero}}$ intryckt i 3 sekunder för att nollställa vägningsindikatorn.

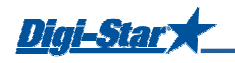

# DATAÖVERFÖRING

#### USB-läge

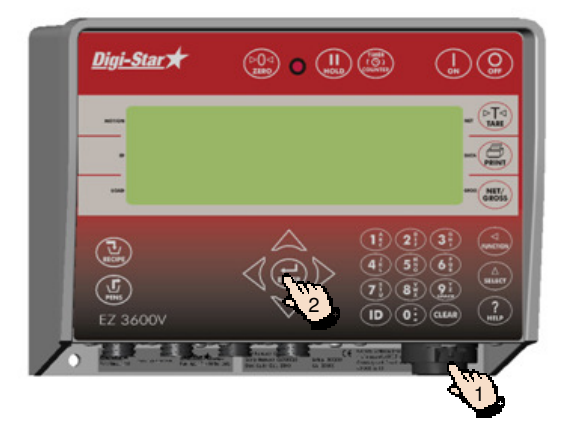

- 1. Sätt in USB-minnet i vägningsindikatorn.
- 2. Tryck på  $\left(\bigoplus_{\text{extries}}\right)$  för att ladda upp data.

Obs! Om vägningsindikatorn visar icke-kompletta recept i minnet ska du trycka på ( $\leftrightarrow$ ) för att skriva över dessa data. Dra ur USB-minnet när all data har överförts.

För att ladda ner data med kompletta recept: Sätt in USB-minnet i vägningsindikatorn. Vägningsindikatorn skickar data till USB-minnet omedelbart.

Dra ur USB-minnet.

#### DataLink-lägen

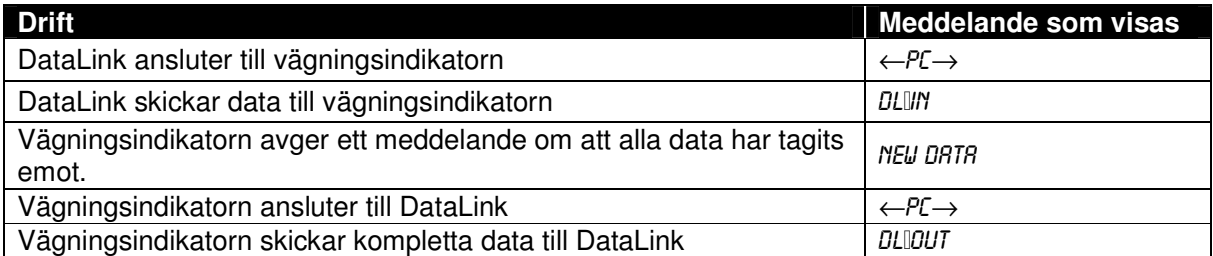

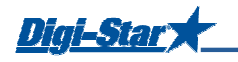

## LASTNING OCH UTFODRING

#### Ladda recept

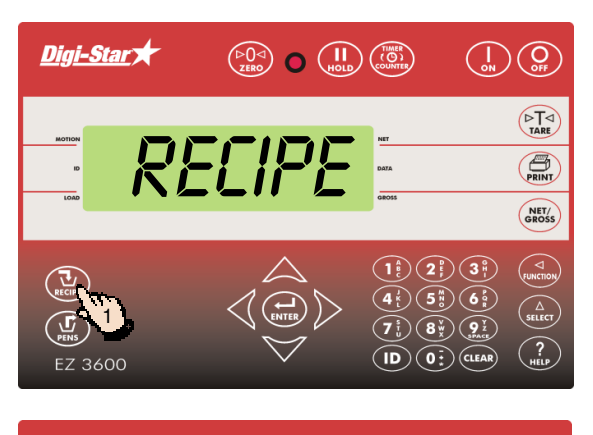

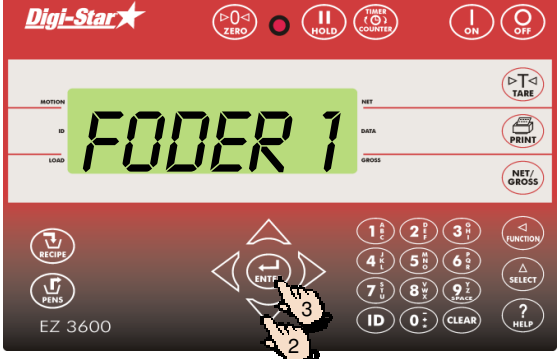

1. Vägningsindikatorn visar ett recept, ett gruppnummer och ett utfodringsnummer i följd.

1. Tryck på  $\left(\sum_{\text{RECIPE}}\right)$ 

- 2. Tryck på  $\triangle$  och $\triangledown$  för att välja önskat recept.
- 3. Tryck på $\left(\bigstar\right)$ för att starta det recept som valts.

#### Ändra receptets vikt

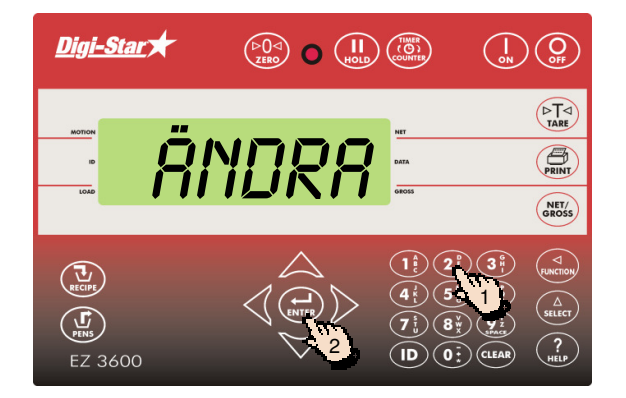

Om funktionen ÄNDRA MÄNGD är aktiverad kan gruppens/gruppernas receptmängd justeras.

- 1. Mata in den nya receptmängden eller behåll den ursprungliga mängden.
- 2. Tryck på  $\left(\bigoplus_{\text{ENTER}}\right)$ . Vägningsindikatorn räknar om receptet.

Obs! Tryck på  $\binom{\Delta}{\text{stiff}}$  för att ändra antalet djur istället för receptmängden. När antalet djur har ändrats justerar vägningsindikatorn receptmängden automatiskt.

Tryck på  $(\vec{u})$  för att acceptera gruppens/gruppernas receptmängder utan att justera dem.

Om vägningsindikatorn anger att den förändrade receptmängden överskrider foderblandarens kapacitet ska du trycka på  $\left(\prod_{\alpha\in\mathbb{N}}\right)$ för att ignorera detta meddelande.

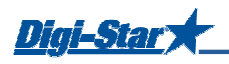

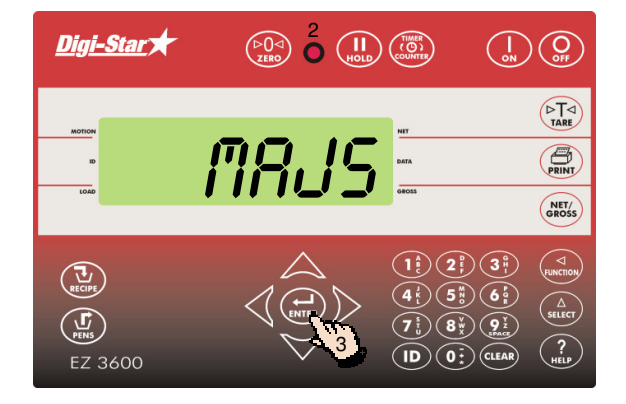

- 1. Den första ingrediensen och motsvarande mängd blinkar på displayen.
- 2. Så fort som mängden närmar sig noll börjar varningslampan att blinka och en larmsignal ljuder.
- 3. a) Gå vidare till nästa ingrediens manuellt: När den mängd av ingrediensen som ska laddas har uppnåtts trycker du på  $(\bigstar_{\text{ENTER}})$ för att acceptera denna mängd. Tryck på ( $\bigoplus$ )igen för att gå vidare till nästa ingrediens.

b) Gå vidare till nästa ingrediens automatiskt: När den mängd av ingrediensen som ska lastas har uppnåtts går vägningsindikatorn automatiskt vidare till nästa ingrediens.

Obs! Inställningar finns angivna på sidorna 26, 27 och 28.

<u>Obs!</u> Om du vill lasta ingredienserna i en annan ordningsföljd trycker du på  $\bigtriangleup$ eller  $\bigtriangledown$  för att välja önskad ingrediens. Tryck på (↔) för att lasta denna ingrediens.

#### Fodergrupper

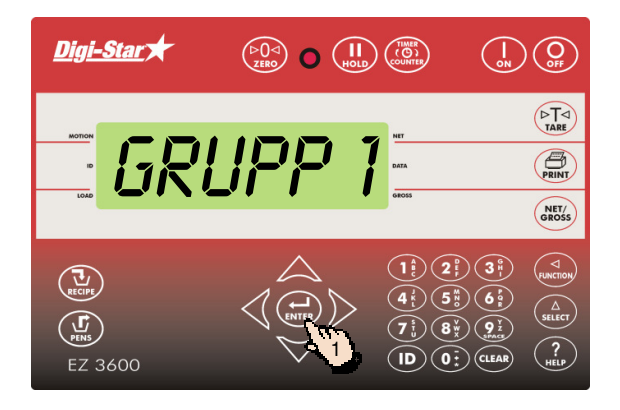

När ingrediensen har laddats visar vägningsindikatorn den första gruppen som ska utfodras.

1. a) Gå vidare manuellt: Tryck på för att välja den grupp som ska utfodras. När den mängd som ska utfodras har doserats trycker du på *for att* acceptera detta. Tryck på  $\overbrace{(\overbrace{\scriptscriptstyle{\text{inverse}}})}$ igen för att gå vidare till nästa grupp,

eller

b) Gå vidare automatiskt: När den mängd som ska utfodras har doserats går vägningsindikatorn automatiskt vidare till nästa grupp.

När den sista gruppen har utfodrats visas följande meddelande på skärmen: Recept komplett.

**Obs!** Tryck **inte** på  $\left(\frac{\mathbf{U}}{\mathbf{N}}\right)$ 

Om du vill utfodra grupperna i en annan ordningsföljd trycker du på  $\bigotimes$ eller  $\bigvee$  för att välja önskad grupp. Tryck på för att starta utfodringen av denna grupp.

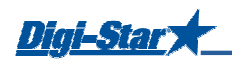

## OFTA ANVÄNDA INSTÄLLNINGAR

#### Förlarm

#### $[P-HL]]$

Meddelande som visas när den förinställda mängd som ska lastas nästan har uppnåtts.

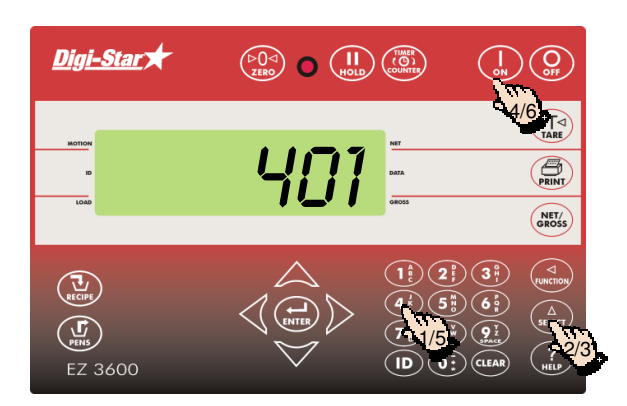

- 1. Mata in **401**.
- 2. Tryck på  $\binom{\Delta}{\text{SELECT}}$
- 3. Tryck på  $\binom{\widehat{A}}{\text{siter}}$  för att välja VIKT eller PROCEN.
- 4. Tryck på  $\begin{array}{c} 1 \overline{a} \\ 0 \overline{a} \end{array}$
- 5. Ange förlarmets värde i vikt eller procent.

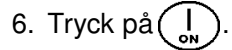

#### Gå vidare till nästa ingrediens automatiskt

När vägningsindikatorn går vidare till nästa ingrediens automatiskt gör den detta direkt efter att den nuvarande ingrediensens mängd har lastats, och detta med inställd tolerans och fördröjningstid inräknad.

#### Tolerans

#### [TOLER]

Toleransen är en procentuell andel av den önskade ingrediensmängden. När Önskad mängd minus Tolerans har uppnåtts accepterar vägningsindikatorn den lastade mängden och går automatiskt vidare till nästa ingrediens, beroende på fördröjningstiden.

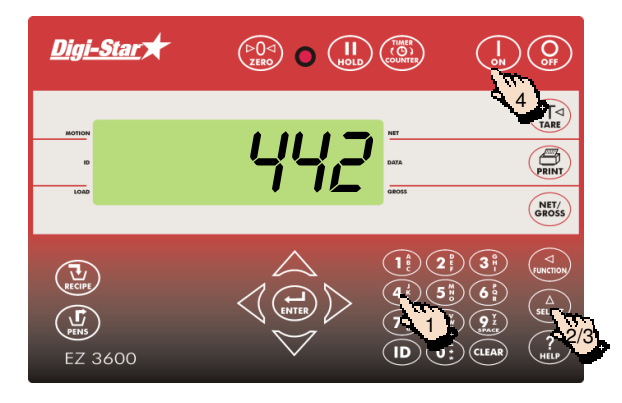

- 1. Mata in **442**.
- 2. Tryck på  $(A)$
- 3. Tryck på  $\left(\sum_{\text{self-cr}}\right)$ önskat procenttal (tolerans) visas på displayen:

AV, 0.5, 1 - 5, 7 eller 10.

4. Tryck på  $\begin{bmatrix} 1 \\ 2 \end{bmatrix}$ 

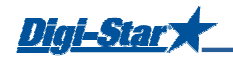

#### Fördröjningstid

#### [DELAY]

Ange den tid som vägningsindikatorn ska vänta innan den går vidare till lastning av nästa ingrediens.

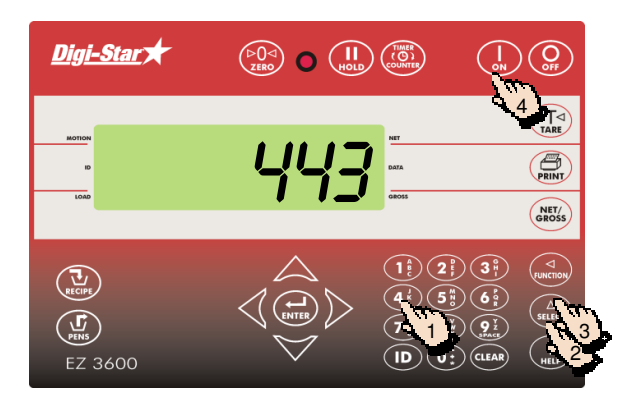

- 1. Mata in **443**.
- 2. Tryck på  $\binom{\Delta}{\text{stilec}}$
- 3. Tryck på  $\binom{\widehat{\Delta}}{\text{stiff}}$  den önskade fördröjningstiden (sekunder) visas på displayen: 
manuell, 1, 2, 3, 5, 7, 10, 20, 30 eller 60].
- 4. Tryck på $\left(\begin{array}{c} 1 \\ 0 \\ \end{array}\right)$

Obs! Om du inte vill gå vidare till nästa ingrediens automatiskt ska denna inställning vara MANUELL.

#### Ställa klockan

 $[TIME]$ 

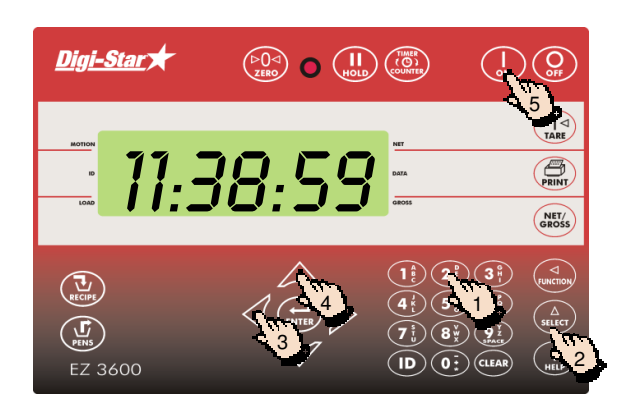

- 1. Mata in **202.**
- 2. Tryck på  $\binom{\Delta}{\text{stim}}$
- 3. Tryck på  $\bigwedge$  för att flytta markören.
- 4. Tryck på  $\bigotimes$  för att ställa in klockan.
- 5. Tryck på  $\binom{n}{k}$ .

#### Ställa in datum

[DATE]

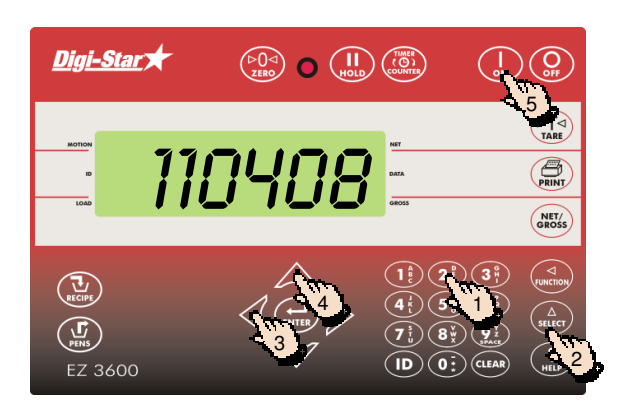

- 1. Mata in **204.**
- 2. Tryck på  $(a)$
- 3. Tryck på  $\bigwedge$ för att flytta markören.
- 4. Tryck på  $\triangle$  för att ställa in datum.
- 5. Tryck på  $\left( \right)$